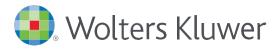

# Accessing UpToDate®Anywhere in Epic

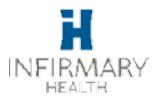

1. Log in to Epic. Click on UpToDate in the top toolbar

| and the second second se | 1700 2NE - Epiccache DEV - PHYSICIAN D.<br>쪾Schedule 🛃 In Basket 식g Encounter 🚭 Chart   뼈 P                                                                                                    | 2atient Lists 🏠 Pt Station 🆓 PQRS Registration 🕼 Adde                                                                                                    | Results RX4U Rx Request M<br>ndum WRemind Me UpToDate                                                     |
|----------------------------------------------------------------------------------------------------|----------------------------------------------------------------------------------------------------|----------------------------------------------------------------------------------------------------|----------------------------------------------------------------------------------------------------|
| 2                                                                                                    | <ol> <li>If you already have an UpToDate<br/>or previous access, sign in with y<br/>current CME/CE/CPD records.</li> <li>To register, click the orange Reg<br/>Complete all fields and then click</li> <li>Upon completion of the registrati<br/>UpToDate with instructions on de<br/>Registration/Log In through Epice</li> </ol> | ion process, you will receive a confi                                                                                                    | rs onal Subscription<br>etain all of your<br>bage will display.<br>rmation email from<br>be automatically |
|                                                                                                    |                                                                                                    | First Name Last Name Email ZIP/Postal Code City Specialty                                                                                                    |                                                                                                    |
| Log in with<br>isting UpToDate<br>Jsername and<br>Password                                                                                                    | Log In<br>UpToDate Username<br>UpToDate Password<br>Remember me + Forgot Username or<br>Password?<br>• OpenAthens Log In + Institutional Log In<br>Log In                                                                                                    | Role         Create your username and password         Username         Password rules:         * 8 to 24 characters         * at least 1 uppercase letter         * at least 1 number, or special character from the following set         @ # \$ * 1 ( ) + =         Password |                                                                                                    |
| register for a<br>new account                                                                                                    | Register Now<br>Make the most of your UpToDate experience: Register for an<br>account and benefit from mobile access to our trusted clinical<br>content. Plus, earn and redeem CME/CE/CPD credits while<br>you work.                                                                                                    | Verify Password Submit Registration                                                                                                    | To register, fill in a fields and click Submit Registration                                               |

You are now registered and able to download the Mobile App and earn CME credits!

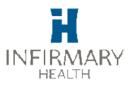

# MOBILE ACCESS

Once registered, you can install the Mobile App on up to two devices by following the instructions below:

- 1. On your smartphone or tablet, search for "UpToDate" in your app store and install the free app.
- 2. Open the UpToDate Mobile App upon completion of download.
- 3. Log in with your UpToDate Username and Password. You only need to do this oncethe app remembers your Username and Password.

### ACCESS UPTODATE ANYWHERE

### • In addition to the Mobile App, you can access UpToDate from any computer with internet access.

• Simply go to www.uptodate.com and click the "Log In" button located in the top right corner of the UpToDate home page, and enter your Username and Password.

# MAINTAINING ACCESS

- In order to maintain uninterrupted access to UpToDate Anywhere, you must re-verify your affiliation with your hospital or organization once every 90 days
- Re-verification can be accomplished using the following methods:
  - 1. Access UpToDate in Epic at least once every 90 days. Confirm you are logged in
  - ▶ by locating your name in the upper right hand corner of the UpToDate screen. This will automatically re-verify your affiliation and you will not receive any re-verification messaging. This method does not require UpToDate log in.
    - 2. Log in to UpToDate by going to www.uptodate.com from a computer or device connected to your hospital or organization's network. This method requires you to log in to UpToDate with your UpToDate User name and Password.

Please note: In-application & email messaging will informyou of the need to verify affiliation if you have not done so by day 80. You will receive a second alert at day 90. If you fail to re-verify by day 90, you will lose mobile and remote access. To regain access, please complete the re-verification process outlined in steps 1 or 2.

*Contact information:* Wolters Kluwer 230 Third Avenue Waltham, MA 02451-2222 USA 1-800-998-6374 | customerservice@uptodate.com Please visit **www.uptodate.com** for more information.

For further training support please contact: training@uptodate.com

> ©2016 Wolters Kluwer | All Rights Reserved REV 10/16 | SKU #000492

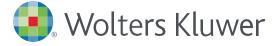

When you have to be right

# Preferred Method

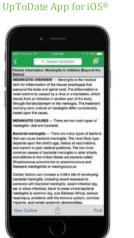

# A: Source 2: 25: 24. A: Search UpToDate Image: Control of the control of the control of

UpToDate App for Android